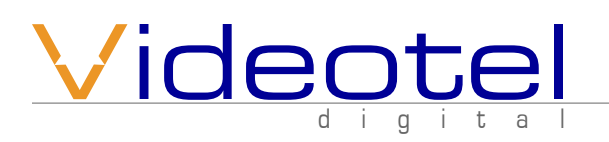

**What is in the box**

1 - MOVE Motion Sensor 1 - 6' Control Cable (Above items are all pre-assembled as 1 unit) 1 - Flat Head Screwdriver

## **Basic operation of MOVE**

The MOVE Motion Sensor comes pre assembled with the control wire attached. Right out of the box you should be able to set up and test the MOVE sensor with any of our interactive players (VP71, VP71XD, HD2700D and HD2700M). Once fully connected the Pre-Loaded sample 000.mov video will begin looping. You can trigger the 001.mov video by walking up to the MOVE Sensor. By default the range is set to 15' and the delay is set to 5 seconds. Once you come within 15' the sample video known as 001.mov will play once. The delay dial is only necessary if you are using our "Gen 1" VP71 (sold before 9/15/2015).

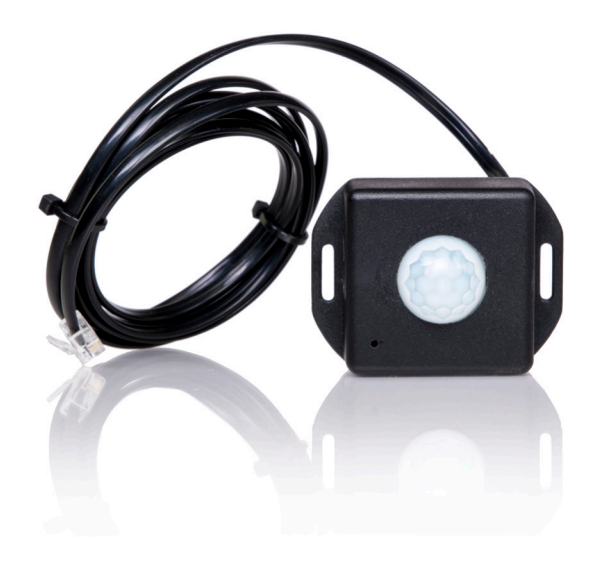

## **Quick set up tips**

- 1) Connect your interactive player to a TV, connect the MOVE control cable to the I/O port and then connect power
- 2) Load 2 video files onto an SD or USB drive (if you ordered MOVE with a player then your SD/USB are pre loaded the with sample files) A) Label your looping "attract" video 000.mov\* (See Below - "Sample")
	- B) Label your triggered video 001.mov\* (See Below "Sample")
		- Note: If you are using the MOVE sensor with the VP71XD, HD2700D or HD2700M set the "Play Mode" (in the settings menu) to "Interactive - Delayed". If you are using a VP71 with a red PCB (look in the SD slot) your player is already set to delayed mode as the only option. If you are using a VP71 purchased before 9/15/2015 then adjust the "delay dial" to match the length of your triggered video.

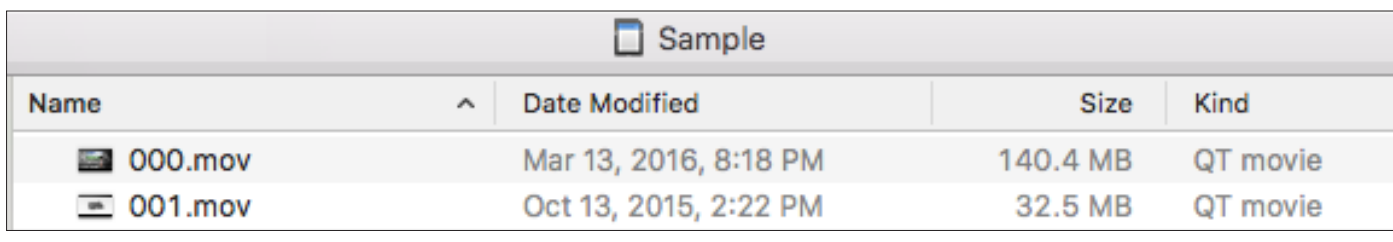

\*.mov is only an example, you can use any compatible file extension (mp4, avi, vob, etc..)

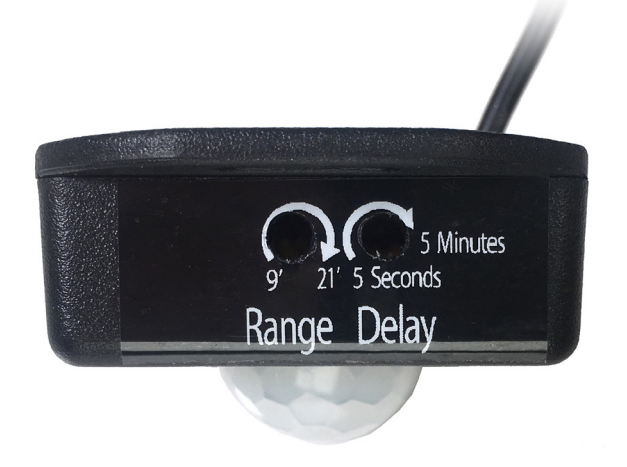

## **Adjusting range and delay**

This MOVE sensor has 2 adjustment dials located on the side of the case which control both distance and delay. We have included a small flat head screw driver if you wish to adjust the settings. The "Delay" setting controls how long of a delay (in seconds) there should be between re-triggering. The default setting is 5 seconds. If you find that your triggered video is getting interrupted by additional movement you can turn this dial clockwise or set your VP71XD, HD2700 to "Interactive - Delay" mode. The "Range" setting controls the detection range. The approximate range is 9' to 21' and the default setting is 15'. If you wish to lower the range simply twist the dial to the left (counter clockwise). To increase the range, twist the dial to the right (clockwise).

## Videotel

681 Anita Street Suite 104 • Chula Vista, CA 91911 • (800) 878-4056 • (619) 670-4412 • www.videoteldigital.com digital